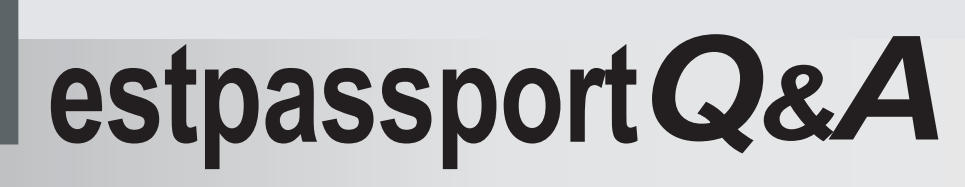

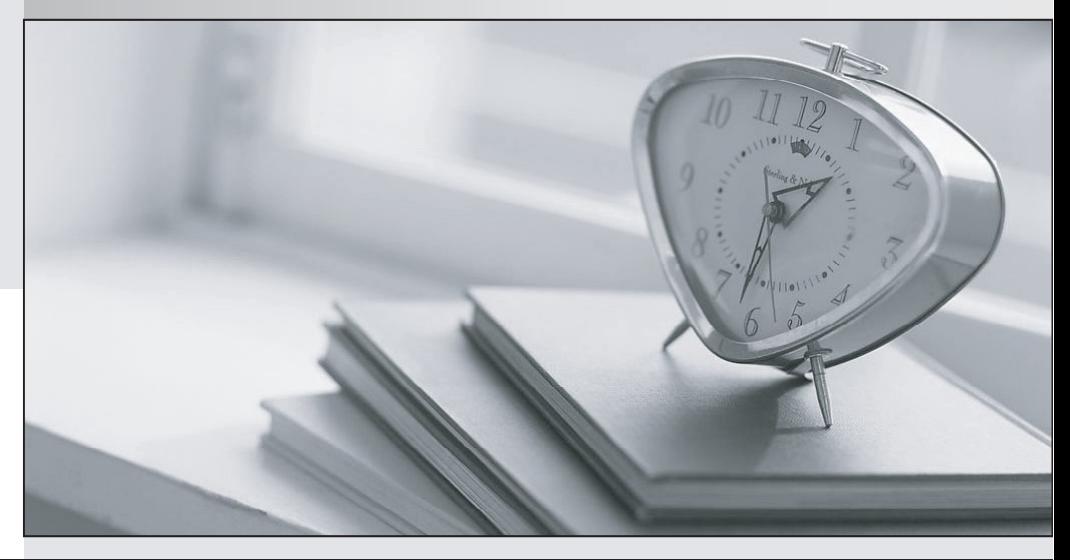

meilleure La qualité  $\overline{e}$ meilleur service

http://www.testpassport.fr

Service de mise à jour gratuit pendant un an

# **Exam** : **CKA**

### **Title** : Certified Kubernetes Administrator

## **Version** : DEMO

#### 1.CORRECT TEXT

Perform the following tasks:

✑ Add an init container to hungry-bear (which has been defined in spec file /opt/KUCC00108/pod-spec-KUCC00108.yaml)

✑ The init container should create an empty file named/workdir/calm.txt

✑ If /workdir/calm.txt is not detected, the pod should exit

✑ Once the spec file has been updated with the init container definition, the pod should be created

#### **Answer:**

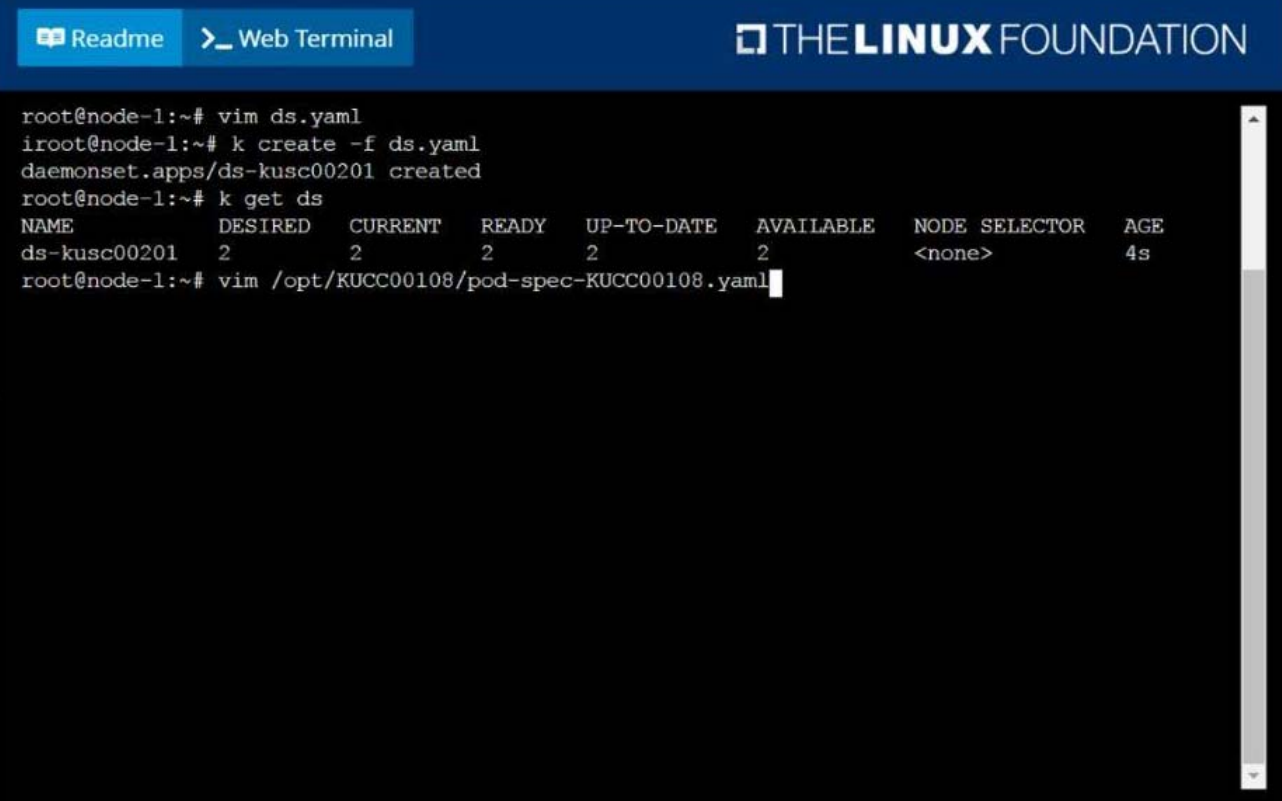

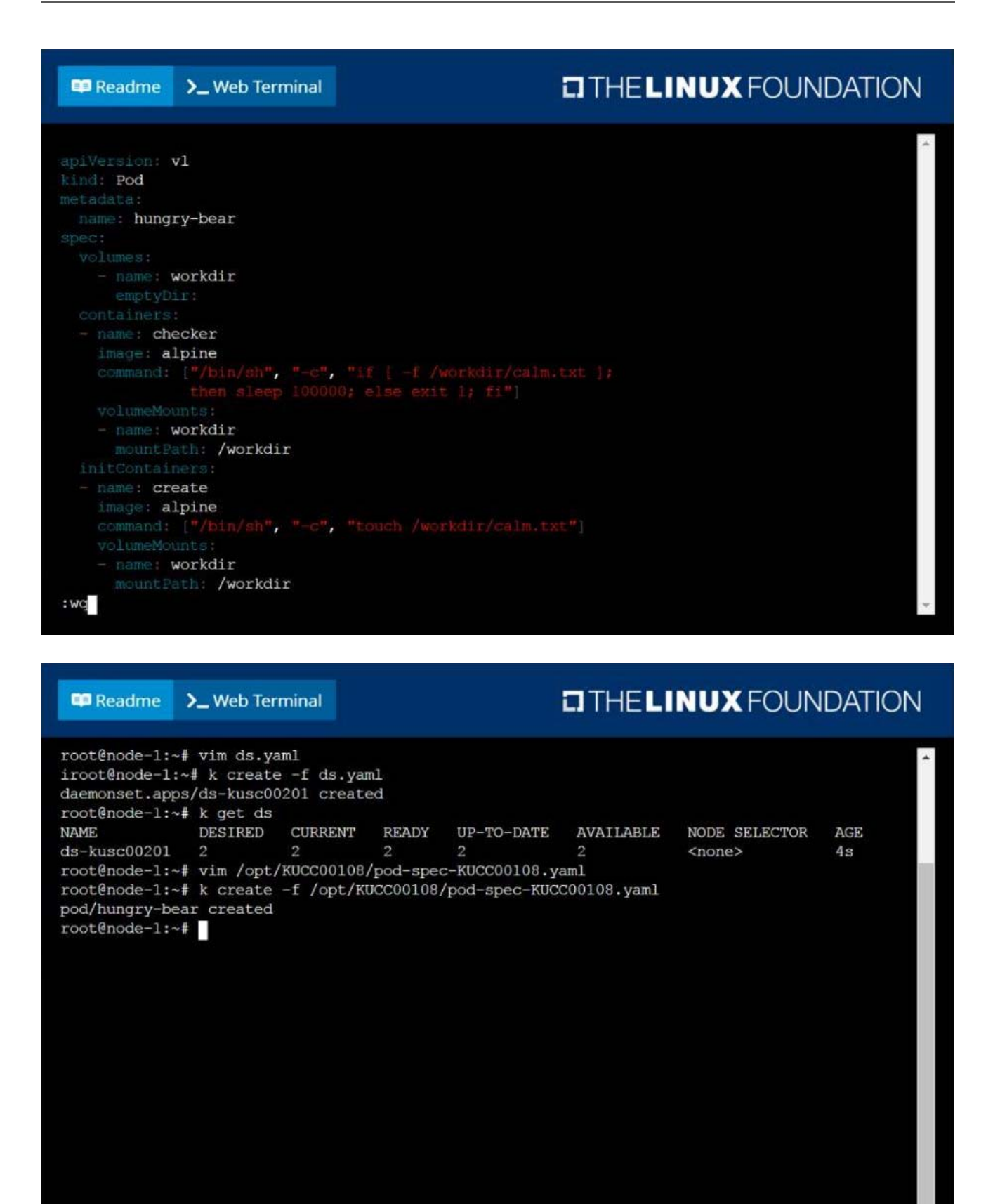

2.CORRECT TEXT

Create a deployment spec file that will:

 $\infty$  Launch 7 replicas of the nginx Image with the labelapp runtime stage=dev

✑ deployment name: kual00201

Save a copy of this spec file to /opt/KUAL00201/spec\_deployment.yaml

(or /opt/KUAL00201/spec\_deployment.json).

When you are done, clean up (delete) any new Kubernetes API object that you produced during this task.

#### **Answer:**

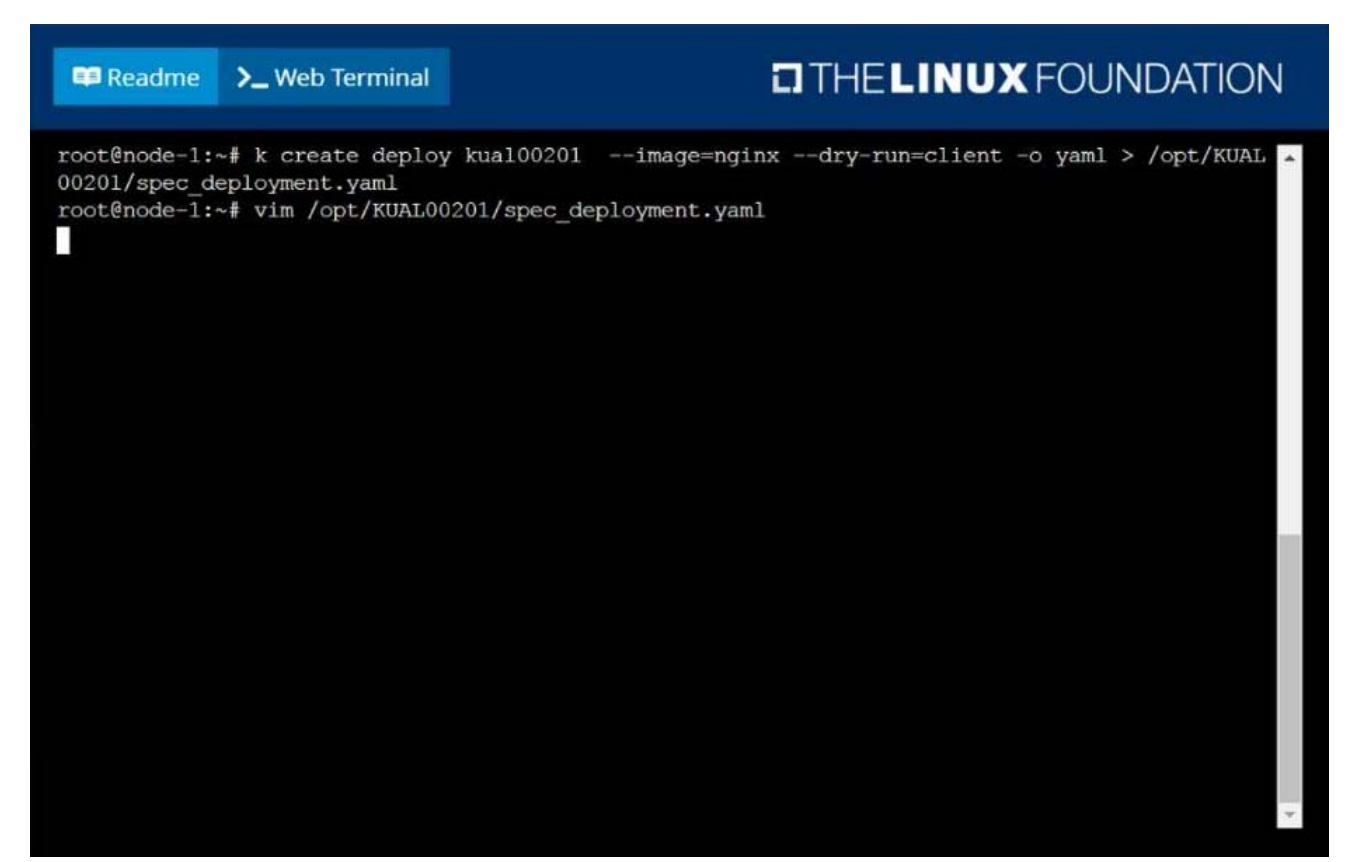

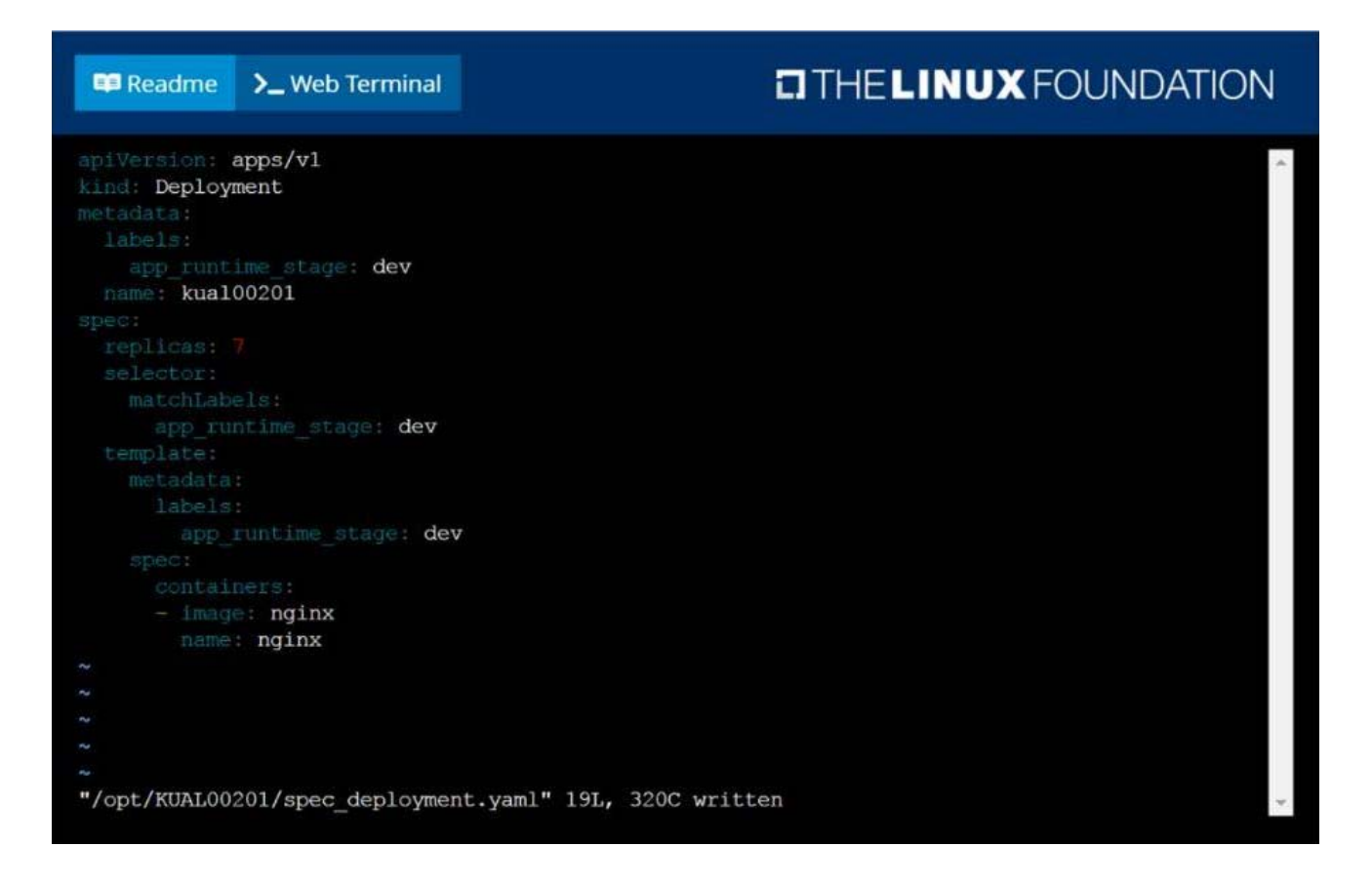

#### 3.CORRECT TEXT

From the pod label name=cpu-utilizer, find pods running high CPU workloads and write the name of the pod consuming most CPU to the file /opt/KUTR00102/KUTR00102.txt (which already exists).

**Answer:**

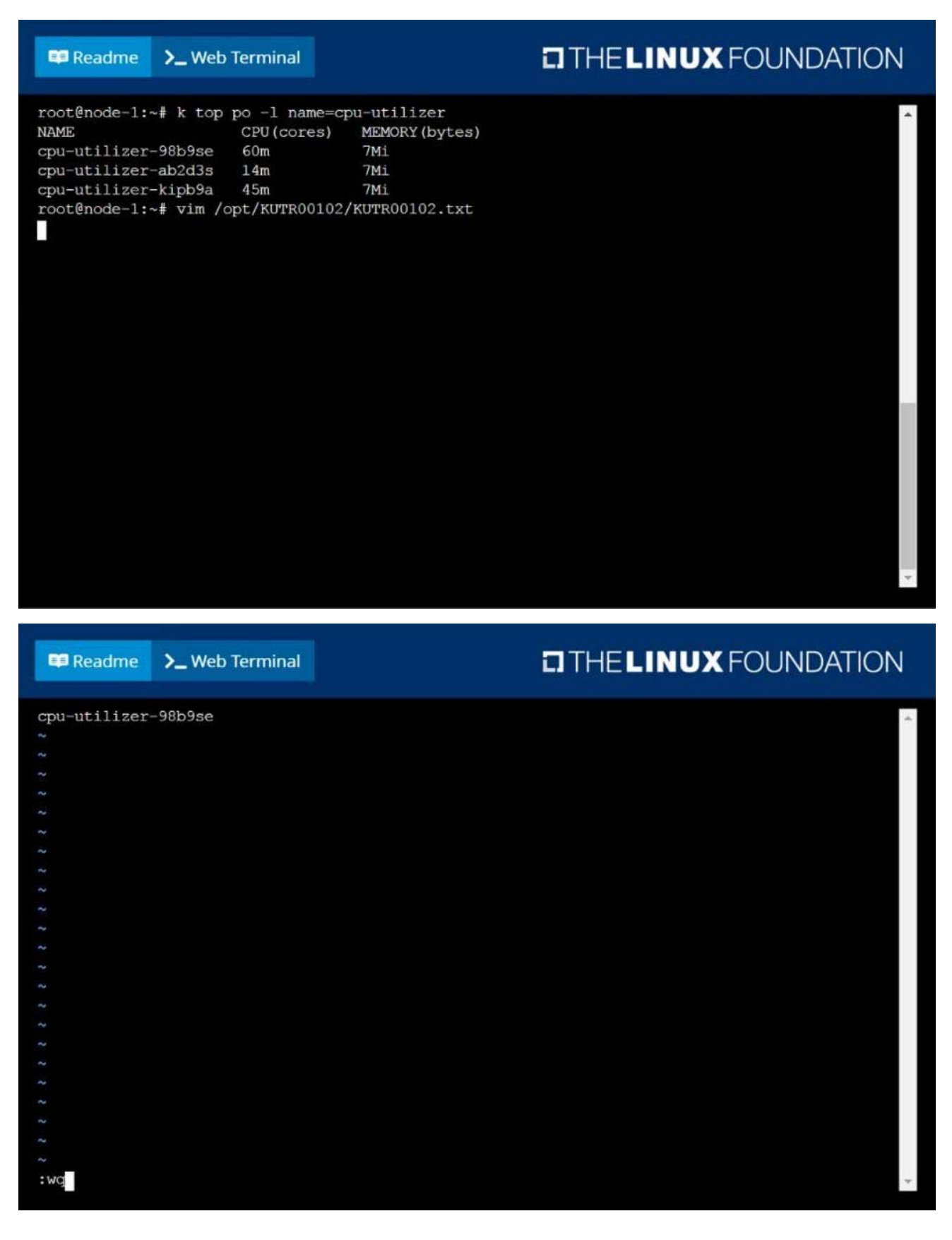

#### 4.CORRECT TEXT Create a Kubernetes secret as follows:

✑ Name: super-secret

✑ password: bob

Create a pod named pod-secrets-via-file, using the redis Image, which mounts a secret named supersecret at /secrets.

Create a second pod named pod-secrets-via-env, using the redis Image, which exports password as CONFIDENTIAL

#### **Answer:**

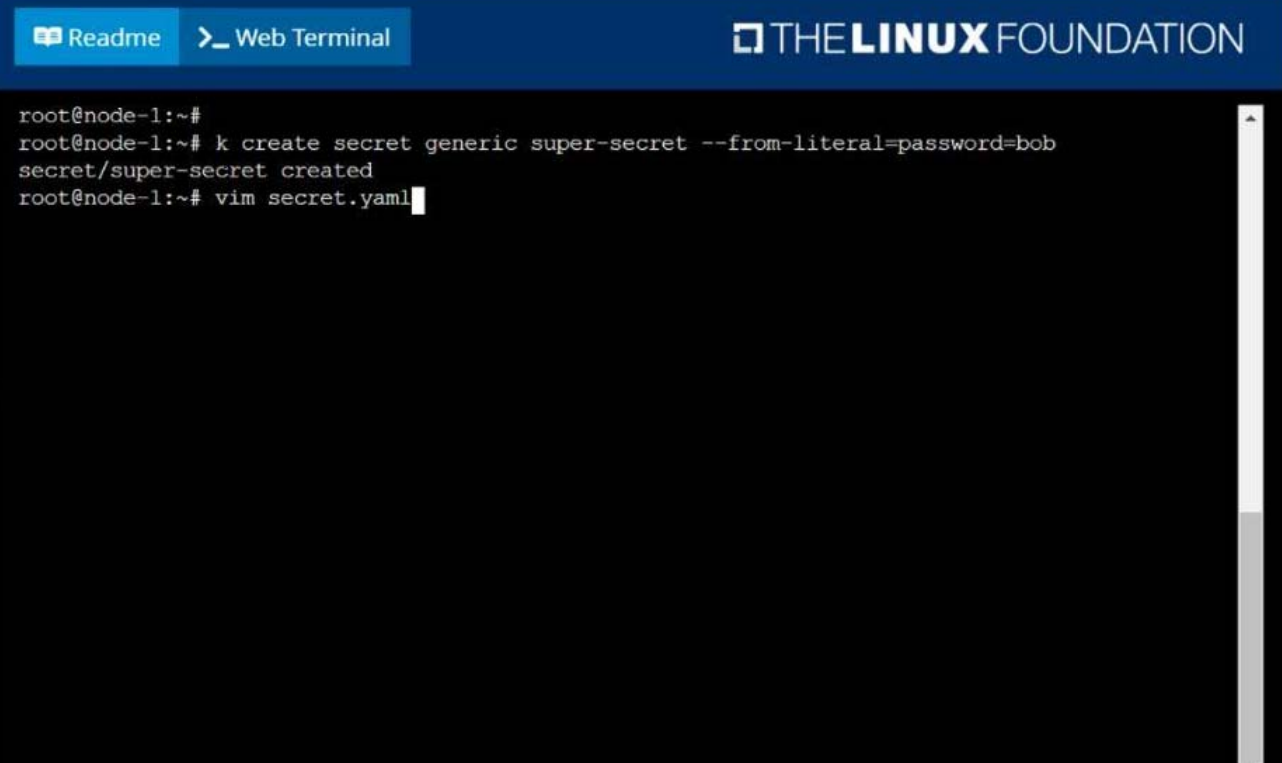

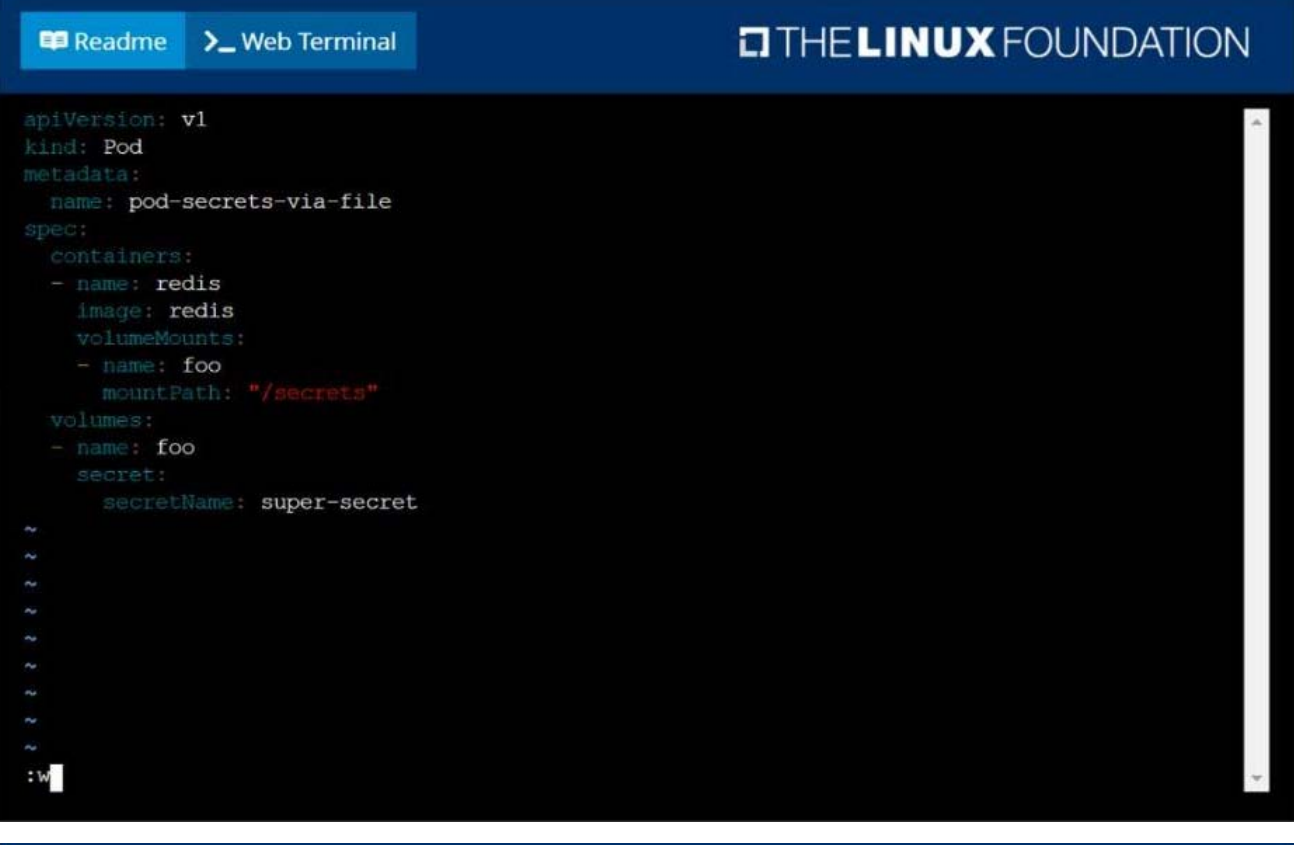

#### Readme > Web Terminal

## **DIHELINUX FOUNDATION**

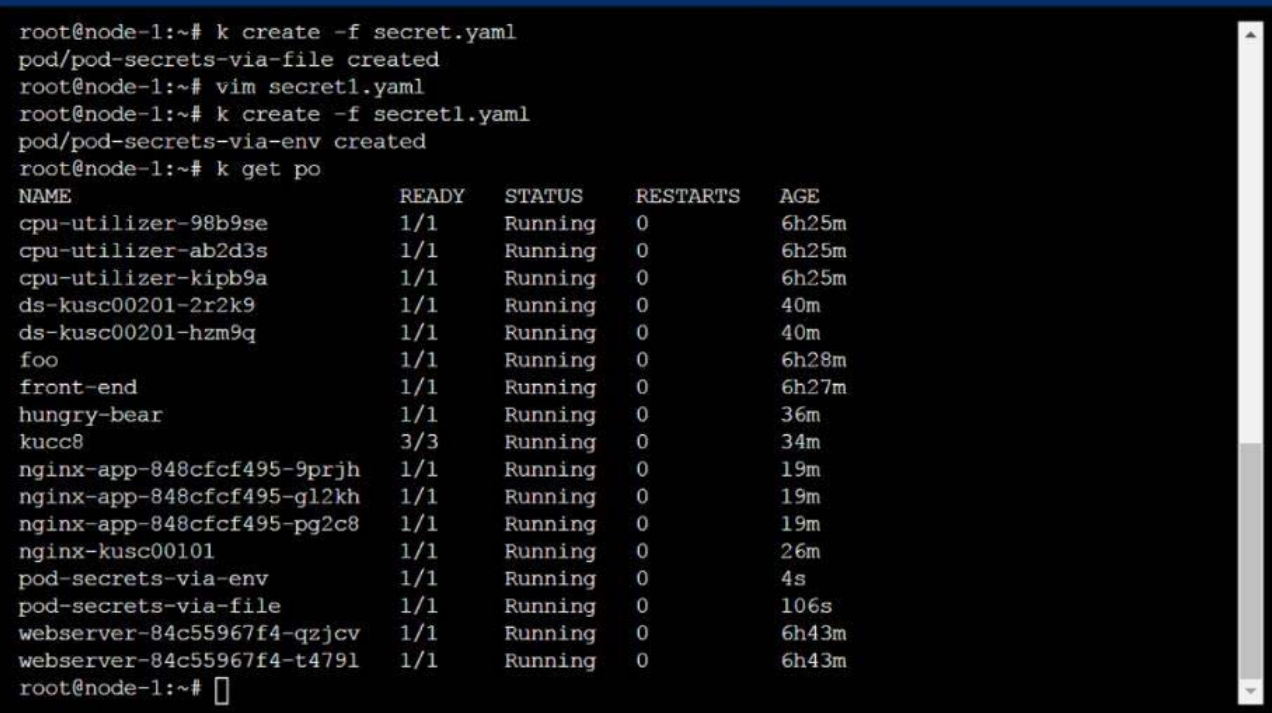

### 5.CORRECT TEXT

#### Score: 7%

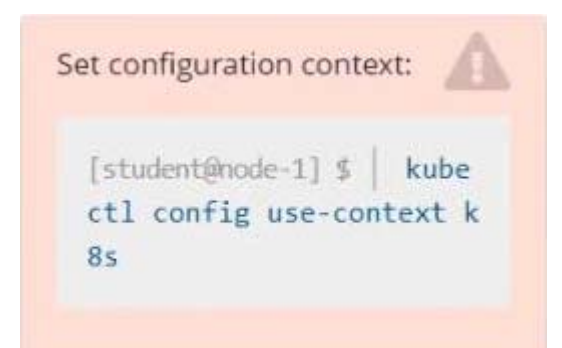

Task

Create a new nginx Ingress resource as follows:

- Name: ping
- Namespace: ing-internal
- Exposing service hi on path /hi using service port 5678

```
The availability of service hi
can be checked using the
following command, which
should return hi:
  [student@node-1] $ curl
  -kL <INTERNAL IP>/hi
```
**Answer:** Solution: vi ingress.yaml # apiVersion: networking.k8s.io/v1 kind: Ingress metadata: name: ping namespace: ing-internal spec: rules: - http: paths: - path: /hi pathType: Prefix backend: service: name: hi port: number: 5678 # kubectl create -f ingress.yaml